# Capture Memories with Photo Story 3

### The easiest way to do more with your digital photos

Share all your special occasions and everyday life moments with family and friends in a whole new way. With Photo Story 3 for Windows, your digital photos will come to life with motion, music, voice narration, and more.

It's a snap to get started! Just follow these simple steps:

- 1. **Take photos directly from your camera to a computer.** Transfer digital photos from over 250 digital cameras and scanners directly to your computer by using Windows XP.
- 2. **Create your photo story.** Choose your favorite photos on the computer or from online photo-service collections. Photo Story drops them onto a storyboard so that you can quickly organize them into your own personal storybook.
- 3. **Use smart touch-up features to enhance your photos.** Photo Story 3 has all of the essential photo-editing tools you need.
	- Instantly remove red-eye, correct lighting, and fix color imperfections.
	- Use picture rotation and cropping tools to easily customize each photo.

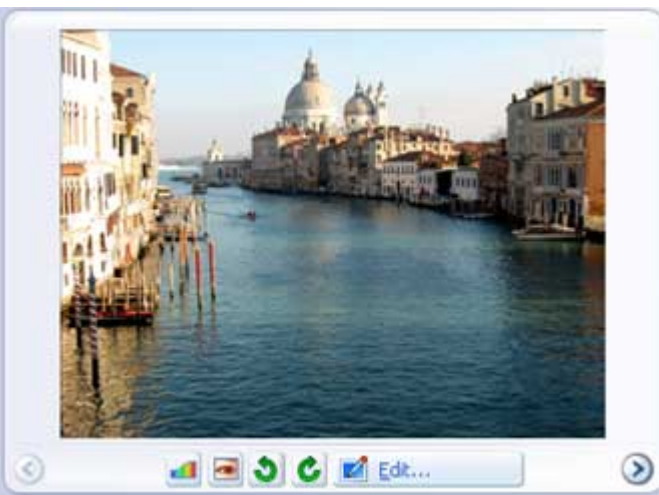

Easy to use touch-up features make it a breeze to enhance your photos.

## The ultimate way to express your creativity

Make your photo stories as unique and personalized as you like. Even if you're a beginner, you'll be amazed at how easy it is to add special effects, music, and other professional touches to enhance your digital photos.

• **Put a voice to your story.**

Make your photo story even more special by telling it in your own words. With Photo Story 3, you can record your own voice commentary to describe favorite photos.

• **Add excitement with motion.**

Let Photo Story 3 automatically put your photos in motion or create your own dramatic effects by choosing custom panning and zooming options.

• **Create an original soundtrack.**

Choose songs from your music library, or with just a few mouse clicks, compose original tunes directly within Photo Story 3. You can make your music as fun or funky as you like.

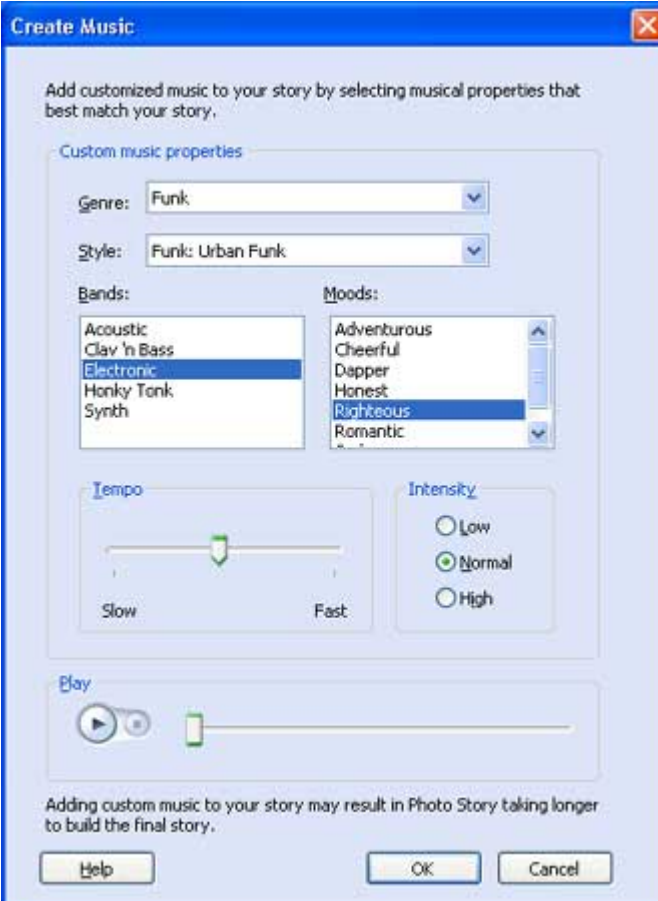

Use music to add personality to your photo stories.

#### • **Add stunning special effects and transitions.**

Make a photo story even more unique by adding special effects like black and white, sepia, or watercolor to one or more of your photos. Then, choose from more than 40 transitions like diagonal wipes, flips, and page curls to add visual impact between photos.

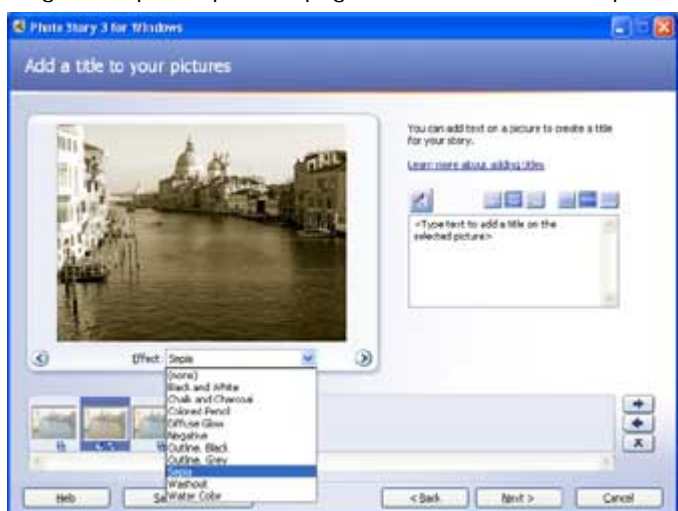

Create the look you want with special effects.

#### • **Write your own captions and titles.**

Express your creativity by adding professional-looking titles and captions to any photo in your story.

# Connect with your friends and family in a whole new way

Now it's easier than ever to share your photo stories with family and friends. When you save a story, Photo Story 3 compresses your digital photos into a single small file that automatically preserves the great picture quality. E-mail it to family and friends. Then watch it on a computer, TV, or portable device—without the hassle of large file sizes.

- **Reach loved ones online** by sending your stories in an e-mail message or sharing them on the Web.
- **Watch your photo stories at home** on a Windows XP–based computer, or gather everyone on the couch and watch your stories in your own living room using Windows XP Media Center Edition 2005.
- **Take your photo stories with you** and watch them on the coolest new portable devices with Windows Media Player 10 Mobile, including Windows Mobile–based Pocket PCs, Portable Media Centers, and Smartphones.
- **Give one-of-a-kind gifts** by burning your favorite stories to a CD that your family and friends can watch on a computer, TV, or portable device. Special profiles in Photo Story 3 make your videos look great when you burn them to a disc using CD or DVD copying software.

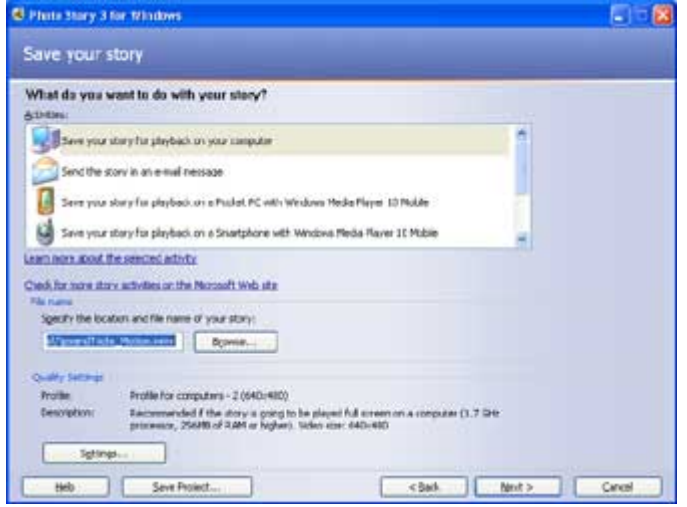

Choose how you want to save your photo story based on how you're going to share it.

**Note** Windows Media Player 10 Mobile is available on many new Windows Mobile 2003 Second Edition–based Pocket PCs, Smartphones, and Portable Media Centers. To find out which Windows Mobile-based devices have Windows Media Player 10 Mobile, see the Window Media Player 10 Mobile page.